## **FALL 2007**

CS 113: Introduction to Computers

# Assignment 6

Due: October 18, 2007

# **Sub Procedures II**

(16 points)

Objectives: Learn how to use Sub Procedures.

#### What to do?

Read sections 4.1 and 4.2 of the textbook.

Write a program to produce a sales receipt. The input, processing, and output should be performed by calls to Sub procedures. Each time the user clicks on a command button, an item and its price should be read from a pair of text boxes and displayed in a picture box. Use a form-level variable to track the sum of the prices. When the user clicks on a second command button (after all the entries have been made), the program should display the sum of the prices, the sales tax (5 percent of total; declare a form-level constant to store the tax rate in), and the total amount to be paid. Use the built-in FormatCurrency function to display these quantities properly.

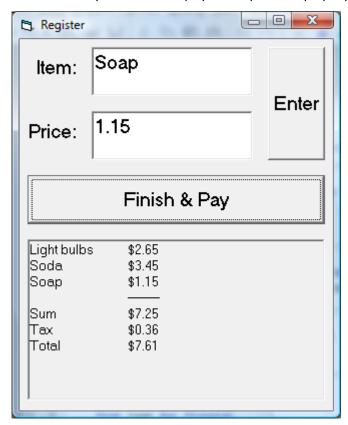

The VB program's interface should look as shown above. Make sure the objects in your program are as follows:

| Object     | Property | Setting                                         |
|------------|----------|-------------------------------------------------|
| frmLab6    | Caption  | Register                                        |
| lblItem    | Caption  | Item:                                           |
| txtItem    | Text     |                                                 |
| IblPrice   | Caption  | Price:                                          |
| cmdEnter   | Caption  | Enter                                           |
| cmdTotal   | Caption  | Finish & Pay (two ampersand characters needed!) |
| picReceipt |          |                                                 |

Name your Sub procedures InputItemAndPrice, OutputItemAndPrice, UpdateSum, ComputeTaxAndTotal, OutputSumTaxAndTotal.

Save your work.

## What to submit

Use Blackboard Vista to submit the <u>Visual Basic Form File</u> with your program.